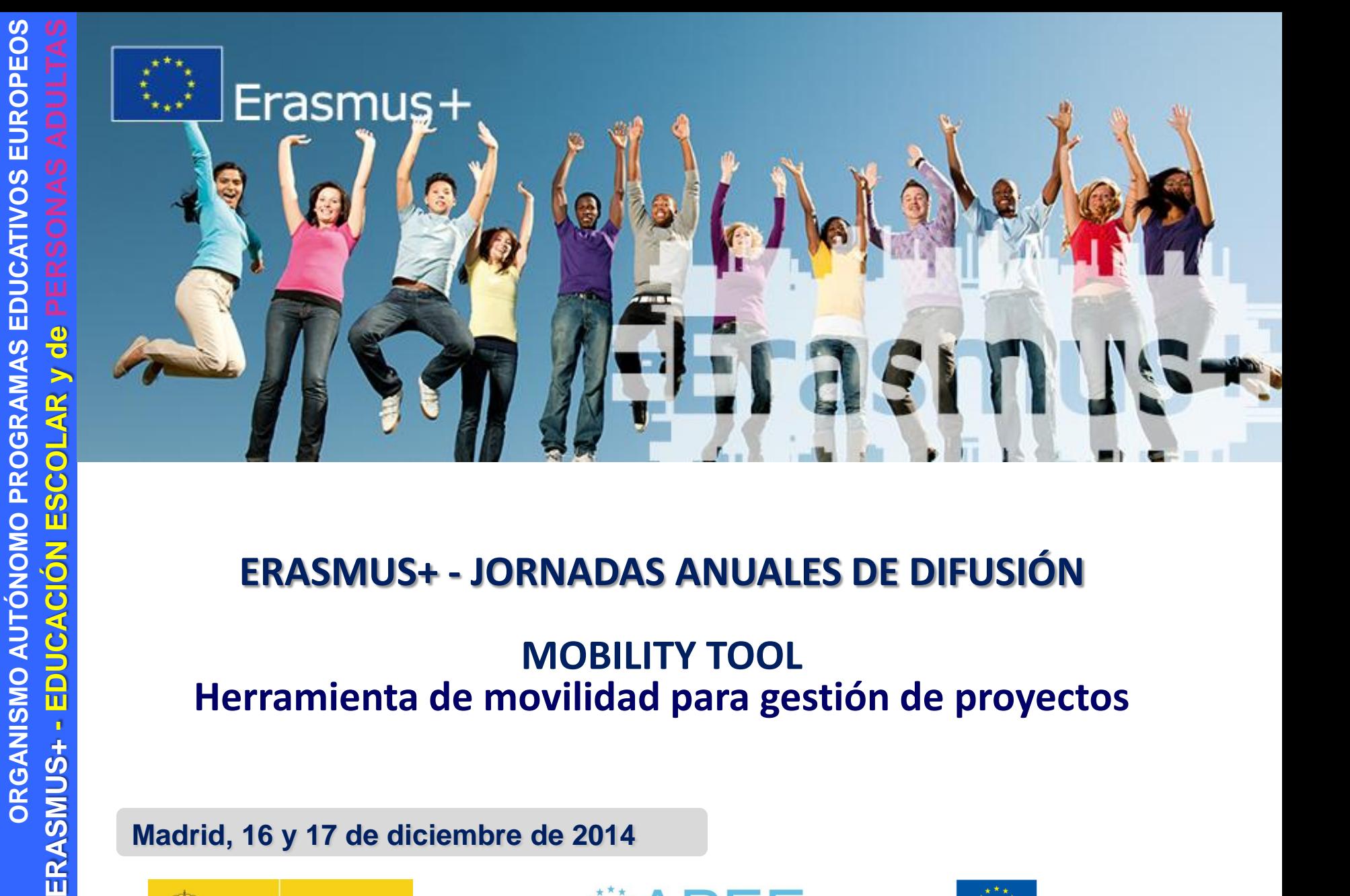

### **ERASMUS+ - JORNADAS ANUALES DE DIFUSIÓN**

#### **MOBILITY TOOL Herramienta de movilidad para gestión de proyectos**

**Madrid, 16 y 17 de diciembre de 2014**

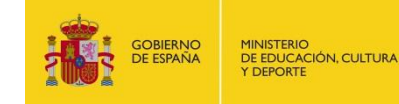

ERASMUS+

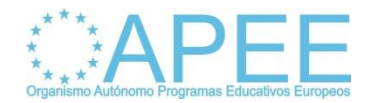

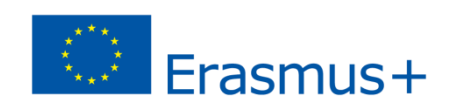

## De qué estamos hablando?

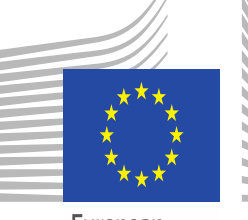

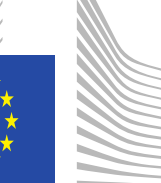

European Commission

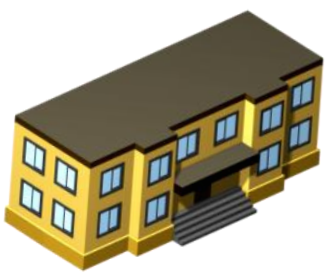

#### **Mobility Tool**

**Plataforma web desarrollada por la CE, destinada a la gestión de los proyectos del programa Erasmus+**

#### **Organizaciones Beneficiarias**

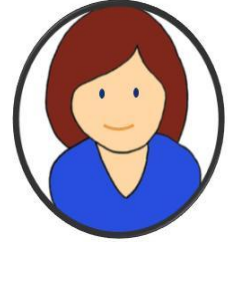

#### **Participantes**

#### **Agencia Nacional**

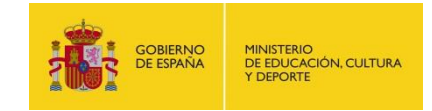

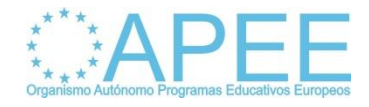

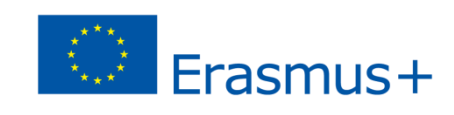

## Evolución Mobility Tool: programas

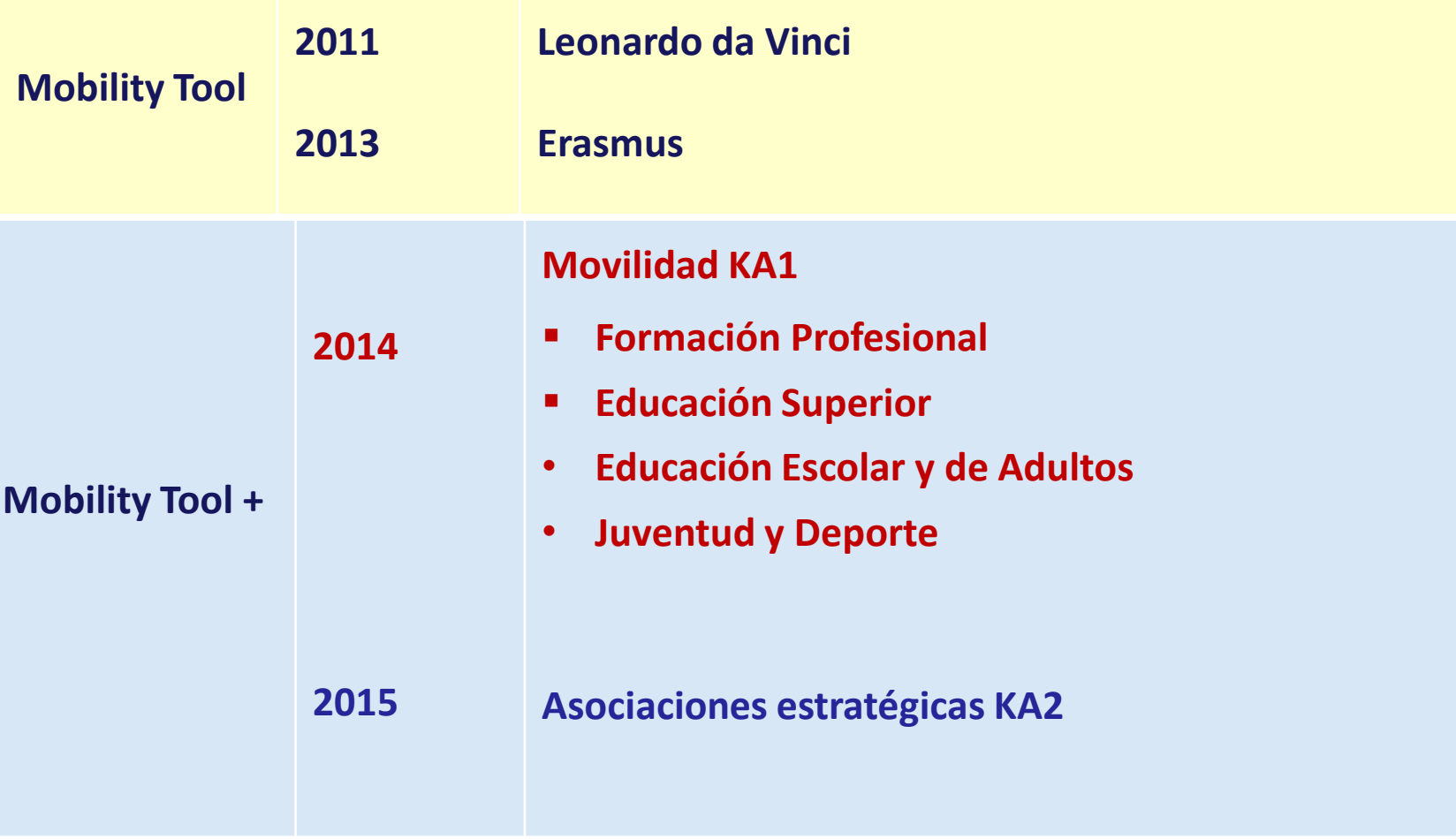

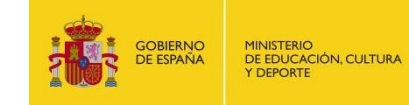

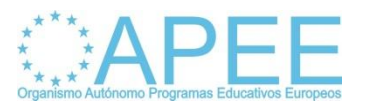

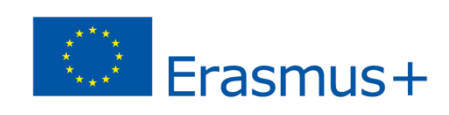

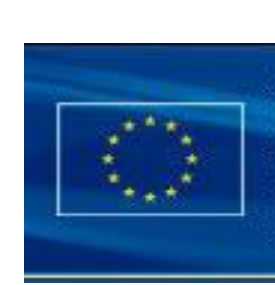

# **European Commission**<br>**Mobility tool**

- $\triangleright$  Plataforma de uso común para todas las organizaciones beneficiarias de un proyecto Erasmus+.
- $\triangleright$  Plataforma con información, participantes e instituciones que intervienen en proyecto.
- $\triangleright$  Plataforma de gestión que permite actualizar datos completar y enviar informes.
- $\triangleright$  Plataforma de uso obligatorio para las instituciones beneficiarias.

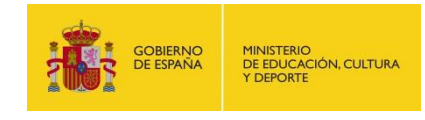

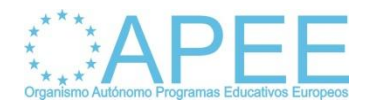

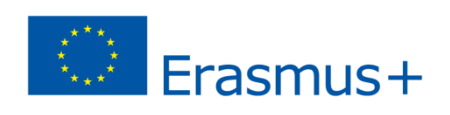

## Actores en MT+

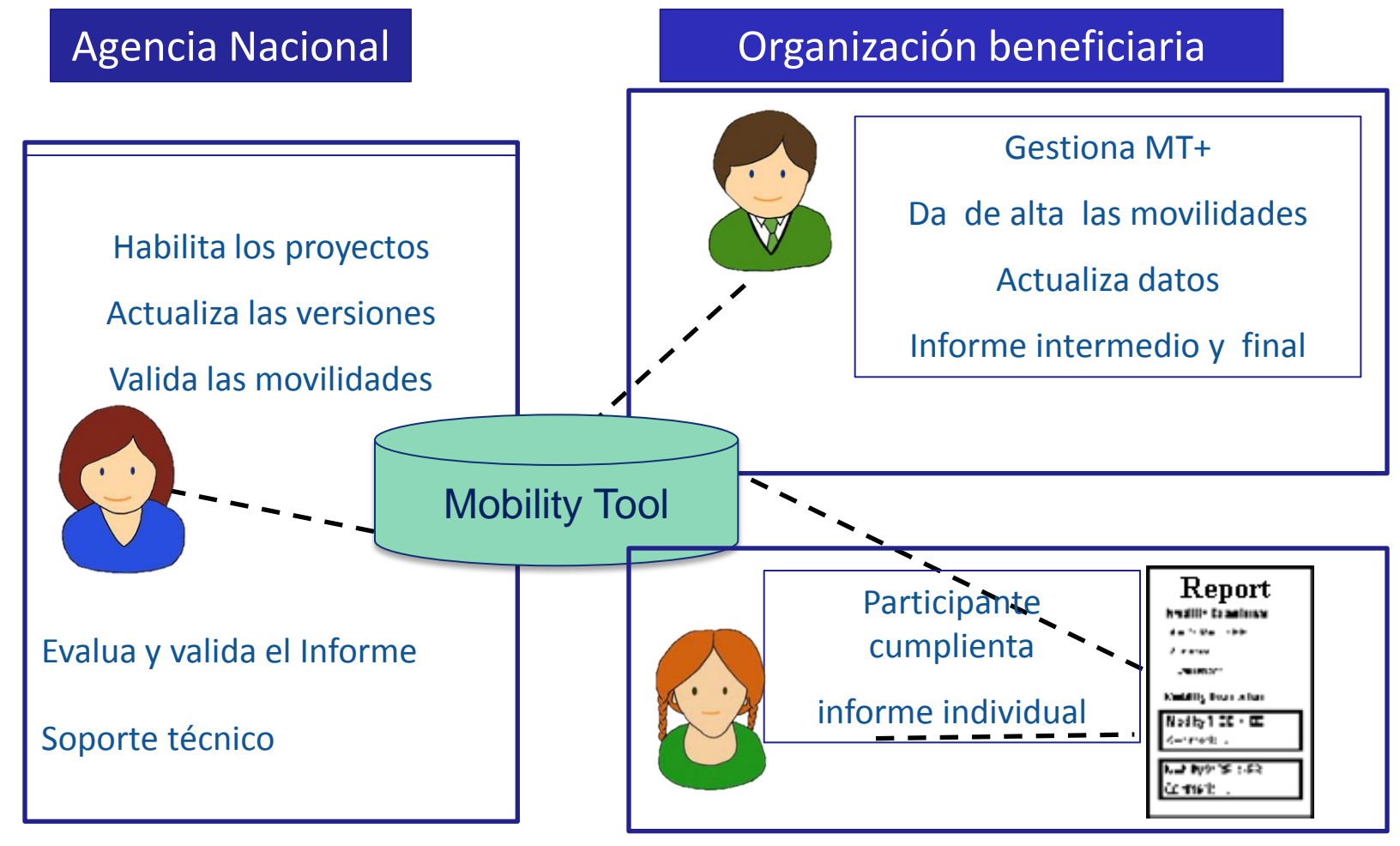

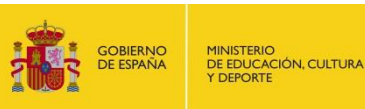

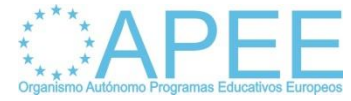

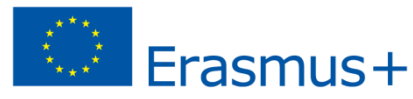

## Agencia Nacional

## Habilita los proyectos en MT+

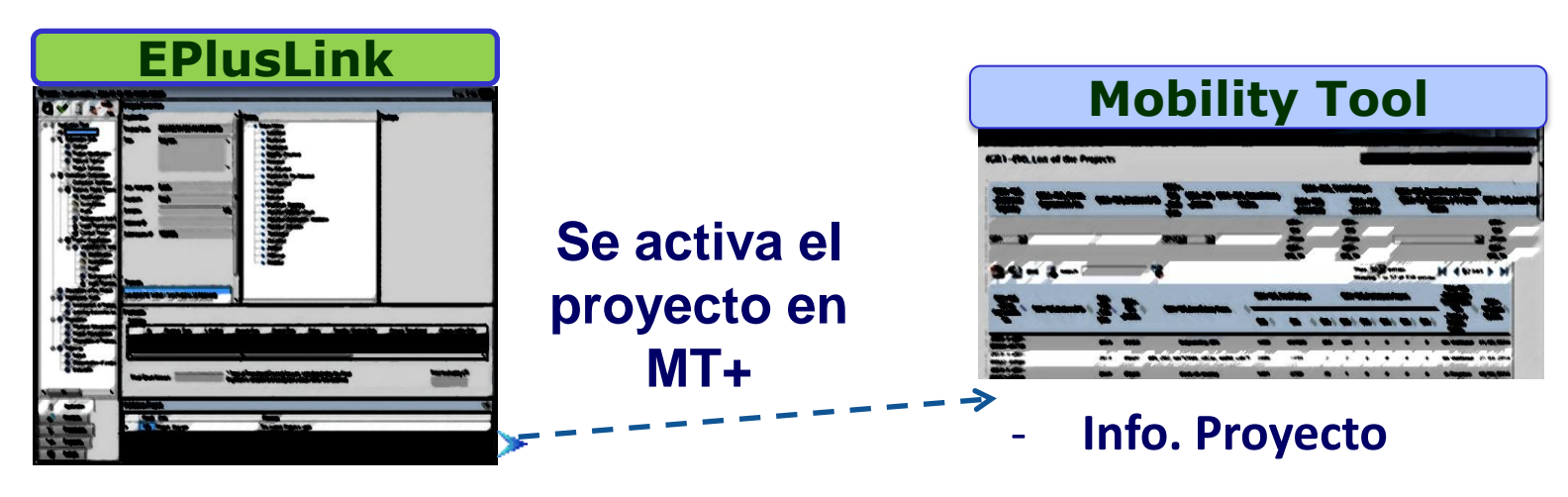

**Después de la firma del CF por ambas partes**

- **Info. Organizaciones**
- **Presupuesto aprobado**

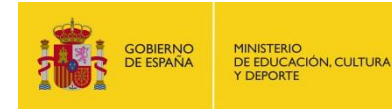

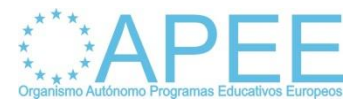

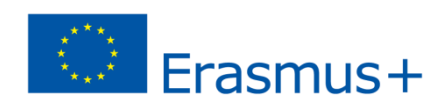

# Quién gestiona la MT+?

- El representante legal de la institución y la persona de contacto son las personas que tienen acceso a la MT+.
- La persona de contacto identificada en el formulario de solicitud gestionará el proyecto en MT+ podrá:
	- $\triangleright$  Actualizar datos, cumplimentar el informe intermedio y final etc.
	- Dar acceso a otros usuarios para la gestión de la plataforma.

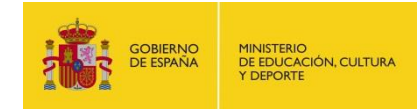

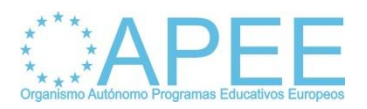

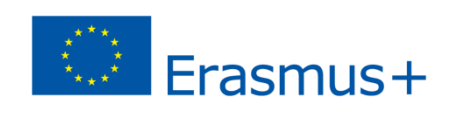

## Persona de Contacto

#### Persona responsable de la gestión del proyecto en MT+

- $\triangleright$  Navegar por la interface.
- Actualizar datos de las instituciones participantes.
- $\triangleright$  Actualizar datos de contacto.
- $\triangleright$  Dar de alta a los participantes de las movilidades.
- $\triangleright$  Seguimiento de los informes individuales.
- $\triangleright$  Cumplimentar e enviar el informe intermedio y final.
- Cumplimentar el presupuesto.

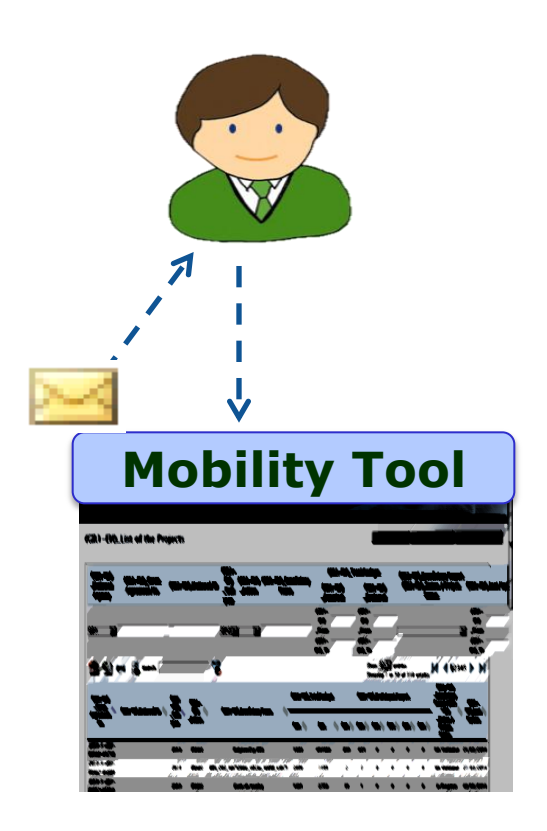

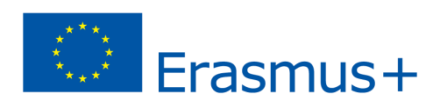

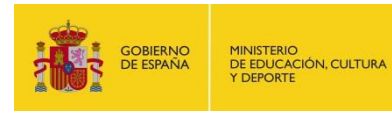

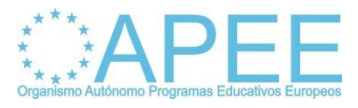

# Participantes Movilidad

Personas beneficiarias de las movilidades del proyecto

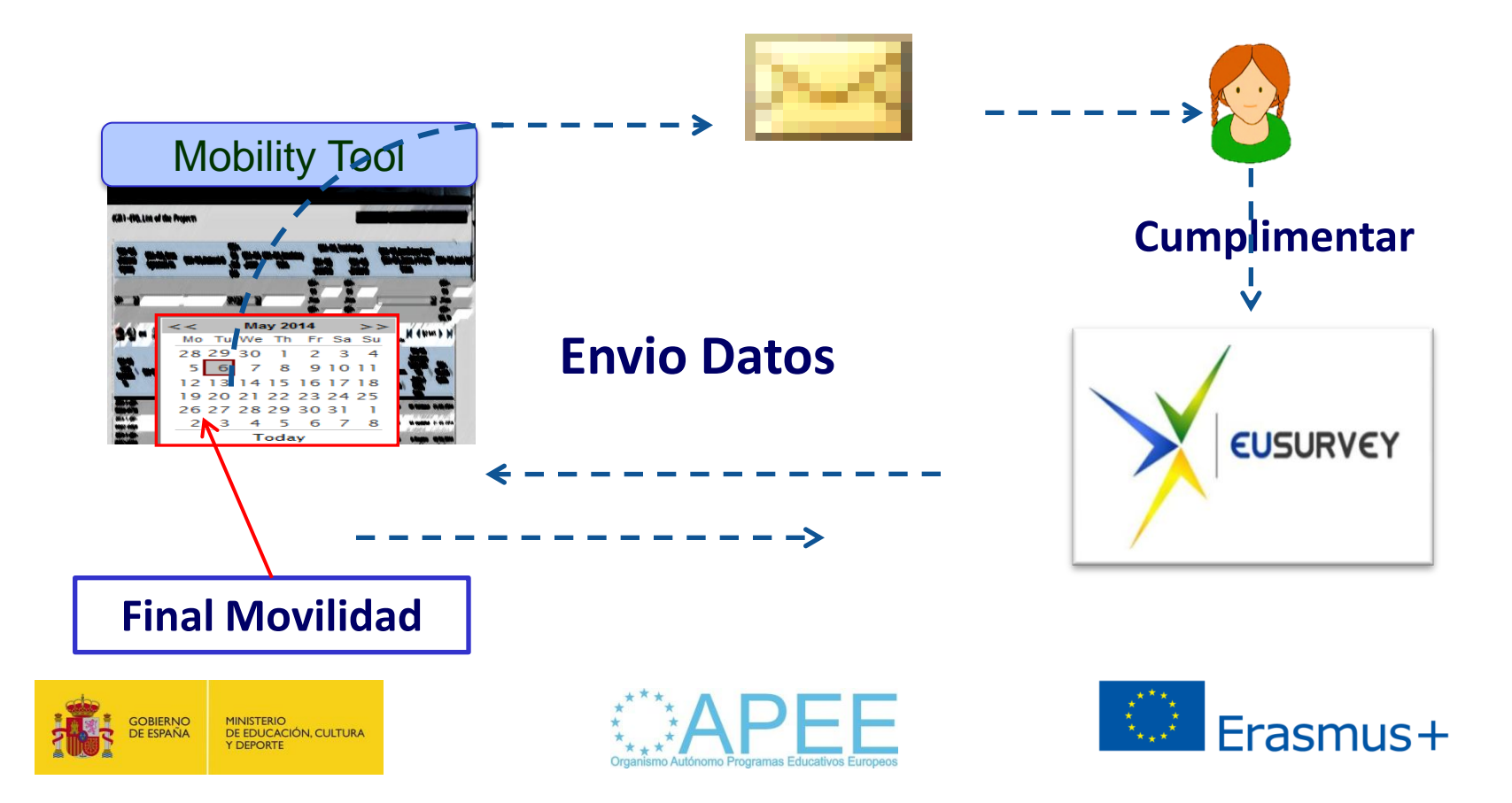

# Qué vamos a encontrar en KA1?

Interface de la MT+ está compuesta por las secciones:

- $\triangleright$  Inicio
- $\triangleright$  Datos del proyecto
- $\triangleright$  Organizaciones participantes
- **► Contactos**
- $\triangleright$  Actividades de movilidad
- **► Presupuesto**
- $\triangleright$  Informes beneficiarios

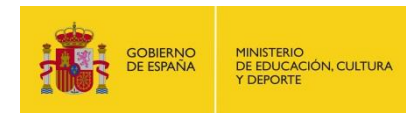

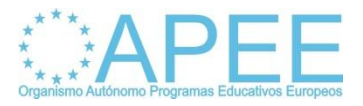

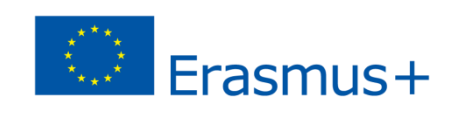

# Interface KA1

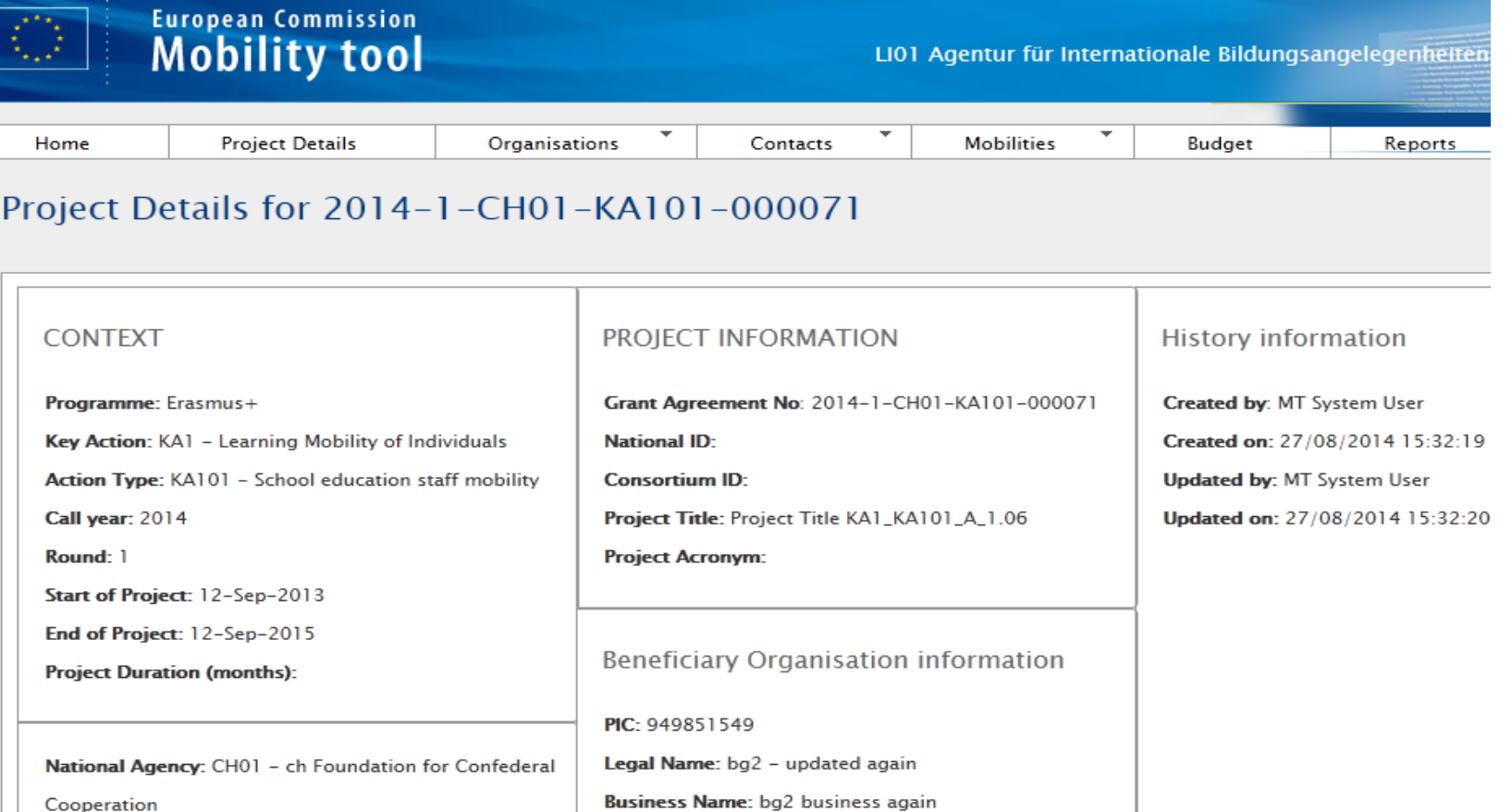

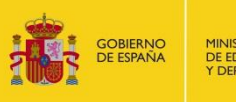

**ORGANISMO AUTÓNOMO PROGRAMAS EDUCATIVOS EUROPEOS** 

ORGANISMO AUTÓNOMO PROGRAMAS EDUCATIVOS EUROPEOS

**ERASMUS+ - EDUCACIÓN ESCOLAR y de PERSONAS ADULTAS**

ERASMUS+ - EDUCACIÓN ESCOLAR y de PER

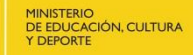

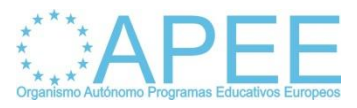

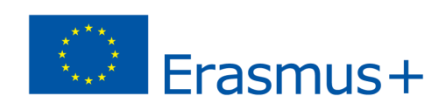

# Qué encontraremos en KA2?

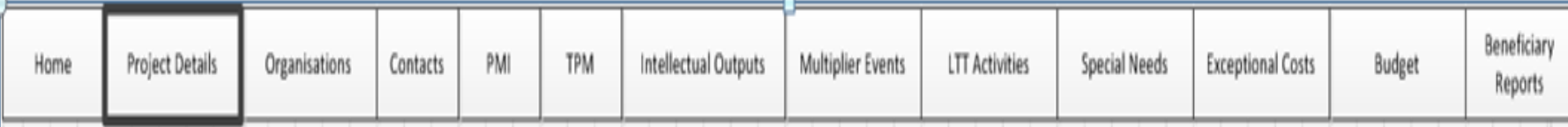

- **Datos del proyecto**
- **Organizaciones**
- **Contactos**
- **Gestión e implantación del proyecto**
- **Reuniones transnacionales**
- **Productos intelectuales**
- **Eventos multiplicadores**
- **Actividades de formación**
- **Costes excepcionales**
- **Necesidades especiales**
- **Presupuesto**
- **Informes beneficiario**

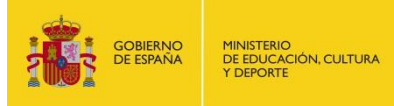

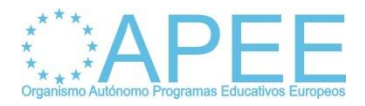

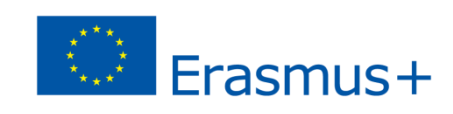

## KA2 INTERFACE

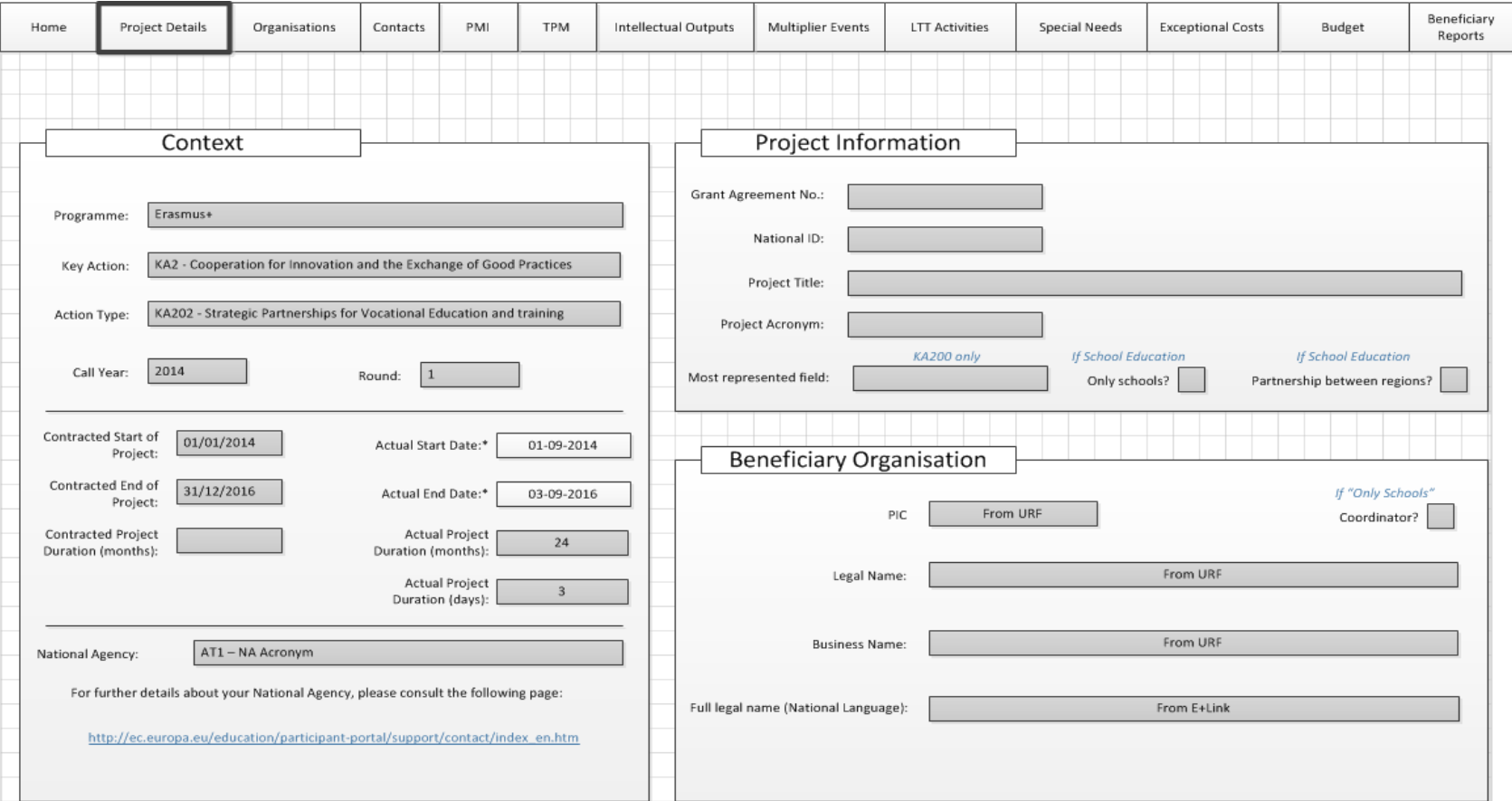

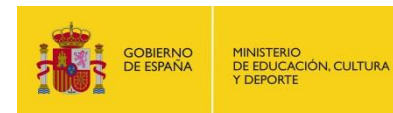

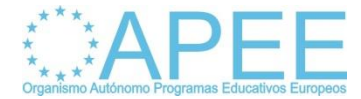

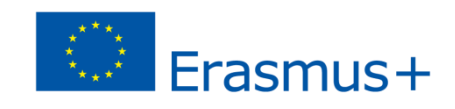

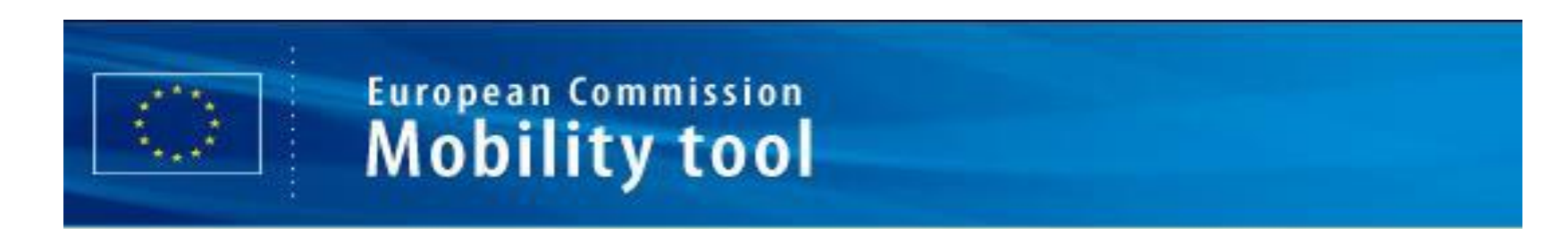

- $\triangleright$  Soporte técnico a las instituciones de los proyectos en: **[mobilitytool@oapee.es](mailto:mobilitytool@oapee.es)**
- Dirección de correo electrónico disponible para todas las acciones del programa Erasmus+ que utilizan la MT+.

## MUCHAS GRACIAS POR LA ATENCIÓN

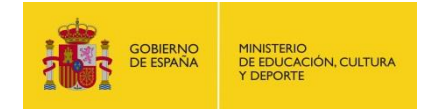

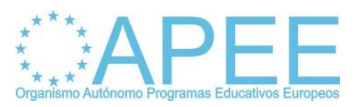

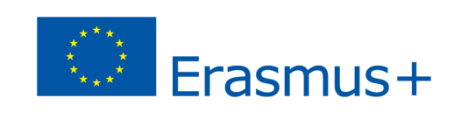